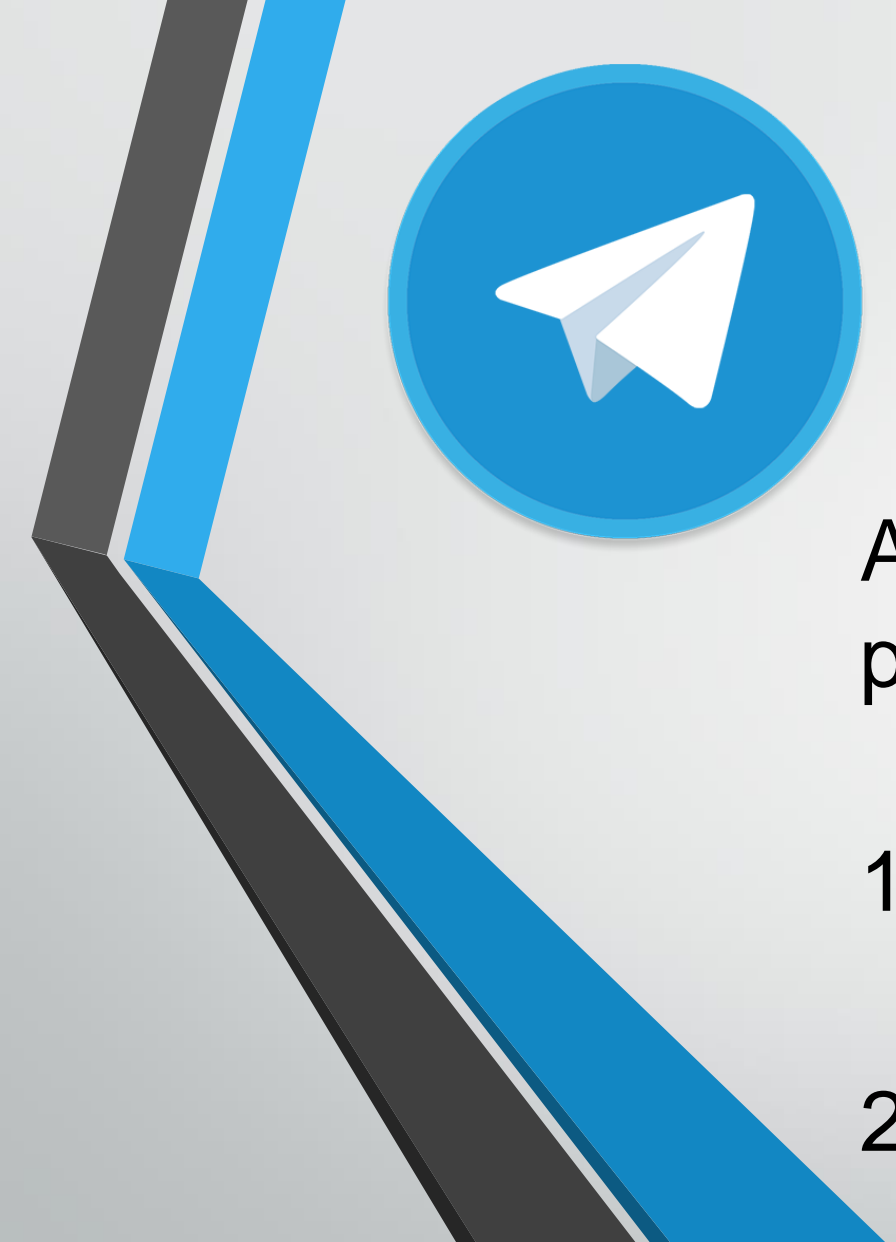

Telegram

Aplicación de móvil imprescindible para:

1) Recibir los mensajes de faltas de asistencia del alumno/a. 2) Recibir mensajes e informaciones de profesores, tutores y del centro.

## Instrucciones

- 1. Descargue e instale la aplicación Telegram desde la Play Store (Android) o la App Store (Apple).
- 2. Abra la aplicación.
- 3. Haga clic en el icono  $Q$  (arriba a la derecha).
	- Escriba la palabra Educarm.
- 5. Seleccione el contacto EduCARM Notifica bot.

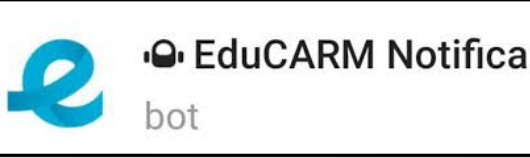

6. Acepte los pasos siguientes hasta recibir el mensaje: "Alta finalizada. Bienvenido al sistema"